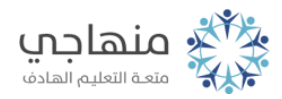

## أسئلة الدرس الثاني

السؤال الأول:

Internet Explorerتأمل شاشة مستكشف الإنترنت () الآتية ثم املأ الفراغ في الجمل التي تليها:

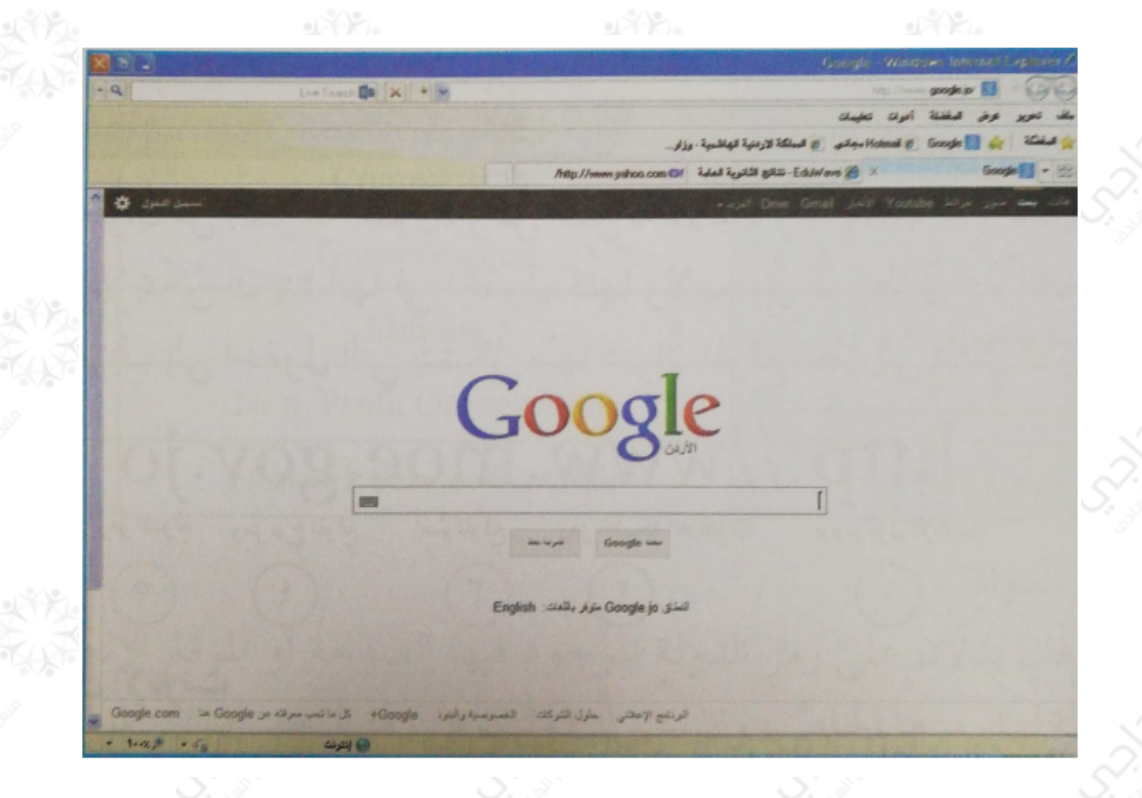

أ- لتشغيل مستكشف الإنترنت، ننقر نقراً مزدوجاً على ........ الموجودة علي سطح المكتب.

> ب- وظيفة الأداة ........ ج- عدد المواقع المفتوحة (التبويبات) ........ د- اسم الموقع المعروض ......... وعنوانه الإلكتروني هـ- لإغلاق مستكشف الإنترنت، ننقر على زر ........